## **Bliv oprettet som udbyder**

Inden du kan kan lave tilslutningsaftaler med STIL webservices, skal du være oprettet som udbyder på tilslutning.stil.dk.

## Fremgangsmåde - bliv oprettet som udbyder

- 1. [Udfyld denne kontaktformular til STIL supporten.](https://jira.stil.dk/servicedesk/customer/portal/7/user/login?destination=portal%2F7%2Fcreate%2F173)
- 2. [Se her, hvordan du bliver oprettet som bruger til supportportalen, hvis du ikke allerede er oprettet](https://viden.stil.dk/pages/viewpage.action?pageId=5638615).
- a. Du skal vælge 'Tilslutning' for at få den korrekte kontaktformular:

## Support (INFRASUP)

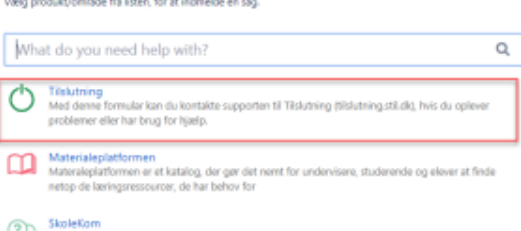

- 3. Udfyld kontaktformularen
	- a. I feltet 'Hvad drejer henvendelsen sig om?' skriver du: 'Opret udbyder'
	- b. I feltet 'Længere beskrivelse' beskriver du, hvad henvendelsen drejer sig om, samt oplyser: Navn på institution, CVR-nummer og Pnummer (P-nummeret er vigtigt, hvis du f.eks. har flere produktionsenheder/matrikler)
	- c. Klik på knappen 'Create':

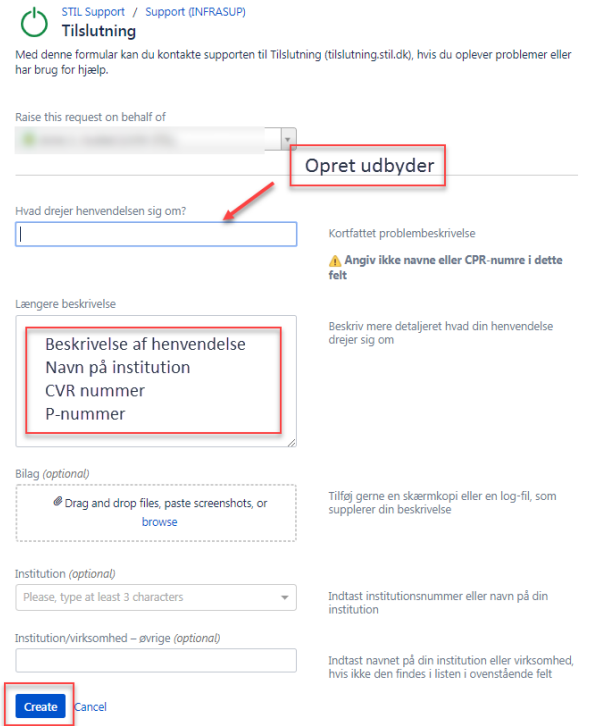

4. Afvent bekræftelse fra STIL om, at du er blevet oprettet som udbyder.

For at kunne logge ind på tilslutning.stil.dk, skal du på din NemID medarbejdersignatur have rettighed til at logge ind på tilslutning.stil.dk. [Se her, hvordan](https://viden.stil.dk/display/STILVIDENOFFENTLIG/Adgang+til+tilslutning.stil.dk+for+Udbyder%2C+virksomhed%2C+kommune)  [du får adgang til tilslutning.stil.dk med rettigheden, hvis du ikke allerede har det.](https://viden.stil.dk/display/STILVIDENOFFENTLIG/Adgang+til+tilslutning.stil.dk+for+Udbyder%2C+virksomhed%2C+kommune)

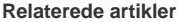

[Vejledning: Få adgang til tilslutning.stil.dk](https://viden.stil.dk/pages/viewpage.action?pageId=47972516)

[Vejledning: Opret en notifikationsmodtager](https://viden.stil.dk/pages/viewpage.action?pageId=50692692)

[Vejledning: Opret en tilslutningsaftale til en STIL webservice](https://viden.stil.dk/pages/viewpage.action?pageId=49971412)